First TUFMAN Training Workshop (TTW-1) 3-7 December 2012 SPC, Noumea, New Caledonia

# **Session 7.3 TUFMAN National Fleet and Setup**

## **INTRODUCTION**

In the past few years it has become an important obligation for countries to monitor vessels flagged to them and report on them to the WCPFC, whether they fish in the countries zone or out of it. This is what we refer to as the 'National Fleet' in TUFMAN, and is the way to keep track of the vessels in your national fleet and allow you to produce reports, some of which are designed specifically to help fulfil your reporting obligations to the WCPFC.

The national fleet setup in TUFMAN is quite simple and easy to do, but it must be done correctly and monitored to ensure that the details are correct, otherwise you might end up reporting incorrectly to the regional bodies. If a national fleet vessel is not in the national fleet list of TUFMAN, or if the dates are not set correctly, then catch from that vessel will not appear in catch and effort reports for the national fleet.

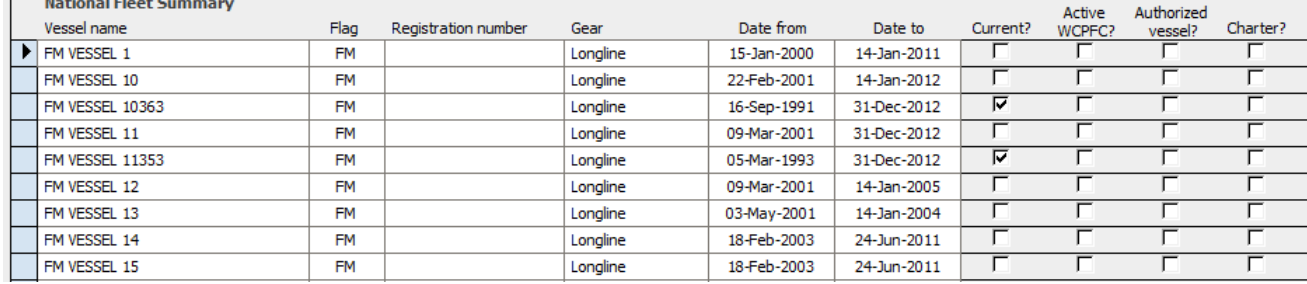

## **How the National Fleet is Setup in TUFMAN**

Setting up the fleet is very simple and is just a list of the vessels in the national fleet, with the dates that they are in the fleet. It is quite unlike licensing which has a license for each licensing period with each being for one year or less, in the national fleet there is generally only 1 entry per vessel and the duration can be many years. Below is a screenshot of the national fleet details screen.

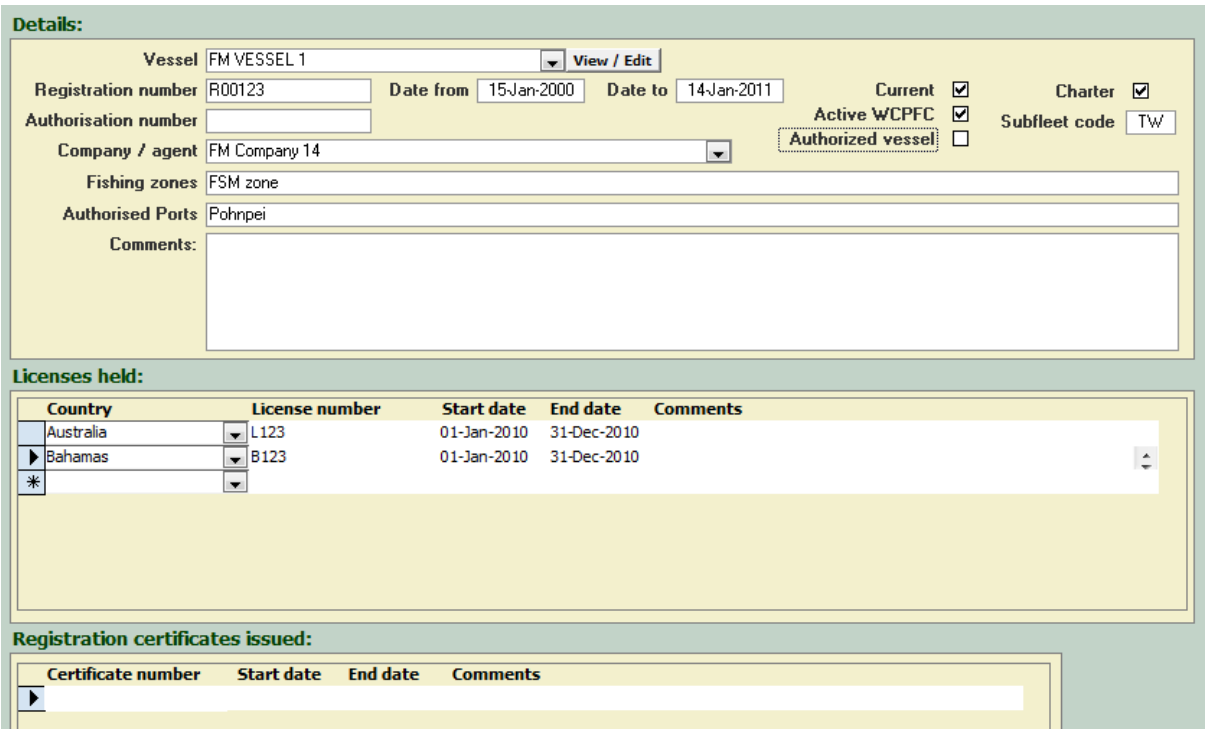

The key elements of a national fleet record are:

- Vessel name
- Registration number this is the flag state registration number
- Date from The date the vessel started being part of the national fleet
- Date to The date the vessel ended being in the national fleet, or the date the current authorisation finishes.
- Company / agent the company or agent running the vessel
- Current if the vessel is currently active
- Active WCPFC checked if the vessel is active on the WCPFC registry
- Charter checked if the vessel is charted from another country
- Subfleet code If the vessel is chartered then this records the nationality of the vessel
- Licenses held This is primarily for licenses held in other countries, if you want to keep track of those.
- Registration certificates issued as above this is mainly to keep record of registrations in other countries.

#### **Managing the National Fleet**

The key to managing the national fleet is to ensure all vessels are in the list and to keep the dates correct. There are some tools in TUFMAN to help you with this but it is a task that should be done with a lot of care and checked regularly.

#### **National Fleet Vessels**

Every national fleet must be in the TUFMAN national fleet list for its catch to be included in the reports. In general a vessel will only be in the list once, but it can be in the list several times if there has been a gap in its fishing activity as a national fleet vessel. For example, consider the following 2 vessels:

Vessel 1:

Continuously in the fleet from 1-Jan-2005 and still current as at 2012

Vessel2:

- Started in national fleet on 1-Jan-2005 but left the country 31-Dec-2007 to fish as a chartered vessel
- Returned to fish in national waters and re-flagged as national on 1-Jan-2010, still current

With the above 2 vessels, you would have the following entries in the TUFMAN national fleet:

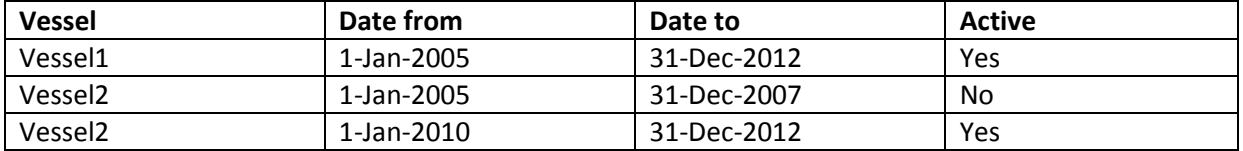

So you see only 1 entry for vessel1 for the whole period, which is still active and valid to the end of the current year. Vessel2 has 2 entries because there was a period in between where it wasn't part of the national fleet. The first entry is not active and expires Dec-2007, the second is still current so is marked as active.

### **Managing the Dates**

It is vital to get the dates correct, since these dates determine the date range used to extract logsheet or other data for reports on the national fleet. The general rule is:

- Date from is when the vessel started fishing as part of the national fleet, i.e. was fishing and flagged as national, either as a domestic vessel or under charter
- Date to is when the vessel stopped fishing as a national fleet vessel, or if it is still fishing then you would set this to the end of the current year.

So all of your 'current vessels should have a 'date to' in the future, to the end of the year (or end of agreed fishing period/license if that exists). When a new year rolls over, it is important to update the 'date to' of all of the active vessels. You can do this by editing each record and changing the Date to, or you can use one of the special buttons on the national fleet summary form:

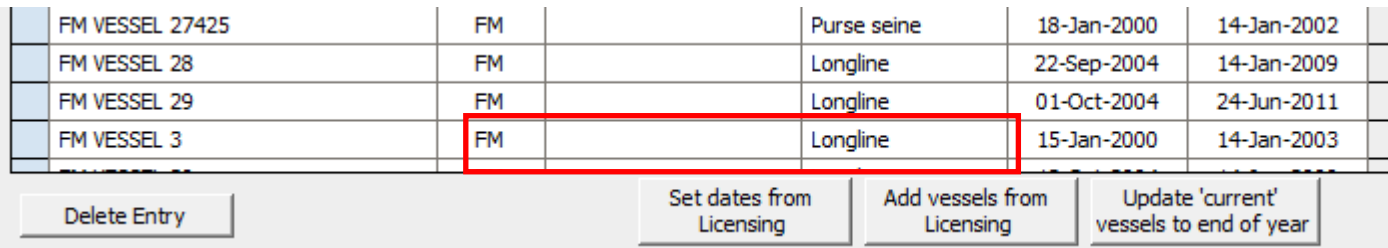

- **Set dates from licensing** This will examine the licensing table and look for national flagged vessels, and update the national fleet dates to match the licensing dates
- **Add vessels from licensing**  examines the licensing table, looks for national flagged vessels, and adds any to the national fleet list that aren't already in the list
- **Update 'current' vessels to end of year** will update the date to field of all 'active' vessels in the national fleet list to 31-December of the current year. It is important to check that the correct vessels are marked as 'active' before doing this.